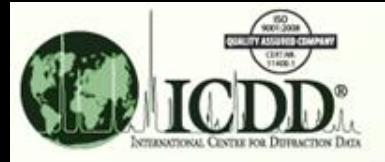

## **SIeve Introduction**

- **SIeve is a Plug-In module to the DDView software which is integrated in the PDF-2 products. SIeve is licensed separately at an additional cost. SIeve will activate for a free 30-day trial period or until the product is registered. A license for SIeve may be purchased along with a PDF-2 license or following the free 30 day trial period.**
- **SIeve accepts user data and searches the ICDD reference database PDF-2 for comparison. There are several hundred thousand entries for the PDF-2 database. Therefore, various methods, especially the newly implemented weighted GOM methods, and criteria are used to ensure efficient searches to obtained the accurate matches.**
- **The matched results depend on the criteria and methods specified. This tutorial demonstrates the available methods and the operational procedure of SIeve.**

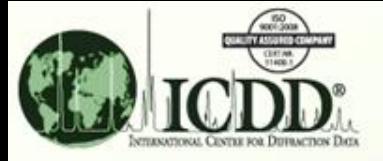

# **SIeve Purpose**

**SIeve will identify patterns of various X-ray powder diffraction (XRPD) data files:**

- **1. Single phase XRPD patterns**
- **2. Multi-phase XRPD patterns**
- **3. Data file containing only XRPD peaks (\*.xml)**
- **4. Raw instrumental and/or converted data file formats:**

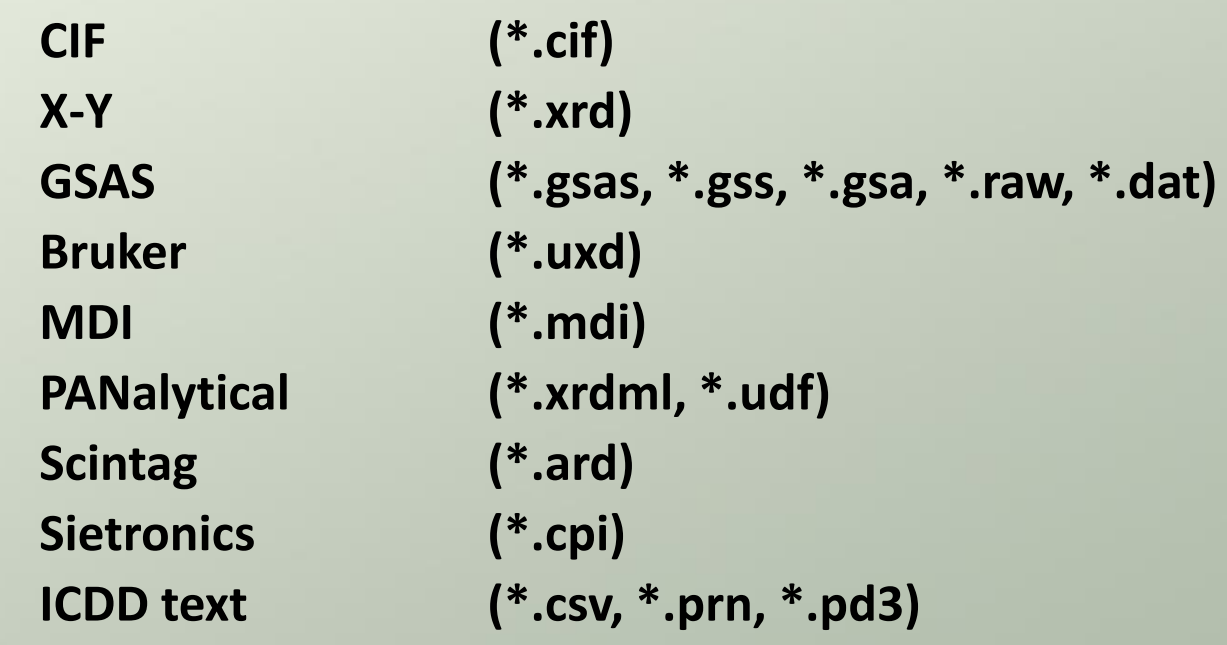

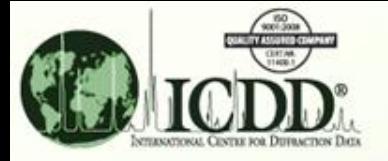

## **SIeve Methods**

**There are different search methods and match criteria used to get accurate results. They include:**

- **1. Hanawalt with the option of 3 rotations – This uses the strongest line of for search. The rotation involves up to 3 strongest lines**
- **2. Fink with the option of 8 rotations – This uses the longest of the 8 strongest lines for search. The rotation involves up to 8 strongest lines.**
- **3. Eight largest d-spacings with the option of 8 rotations – This new method uses the largest of 8 longest lines for search.**
- **4. Search window and Match window are options for user to specify the error margin.**
- **5. New Weighted GOM, and Pattern GOM are quantities used to rank the matched reference patterns.**
- **6. New data file import processing options – Manually add/delete points or using Cubic Spline function for background subtraction; Adding diffraction peaks; Striping Ka2 peaks.**

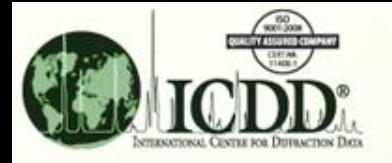

## **SIeve Search/Match Procedure**

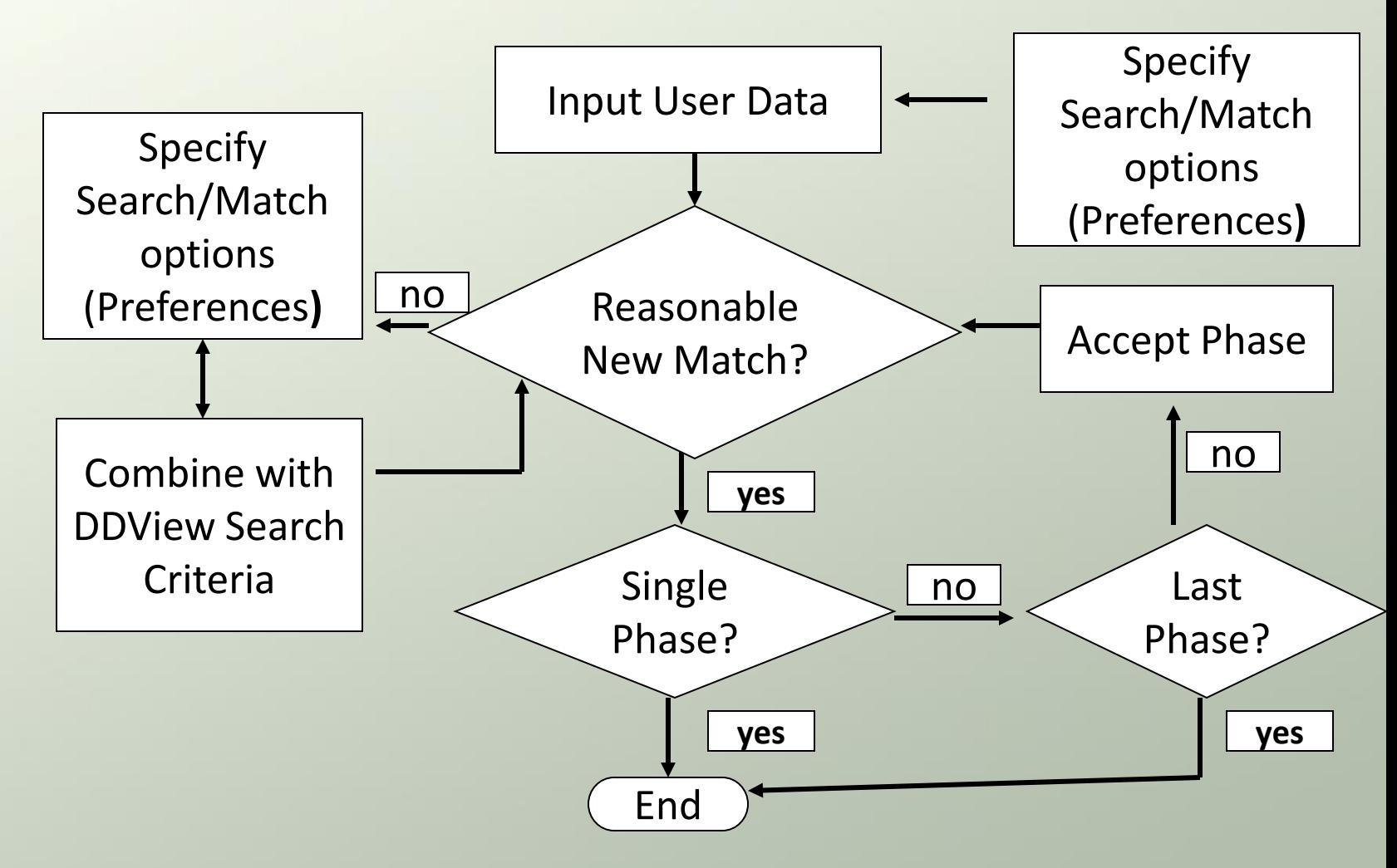

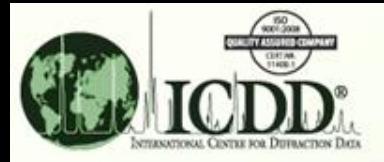

# **SIeve User Data Input**

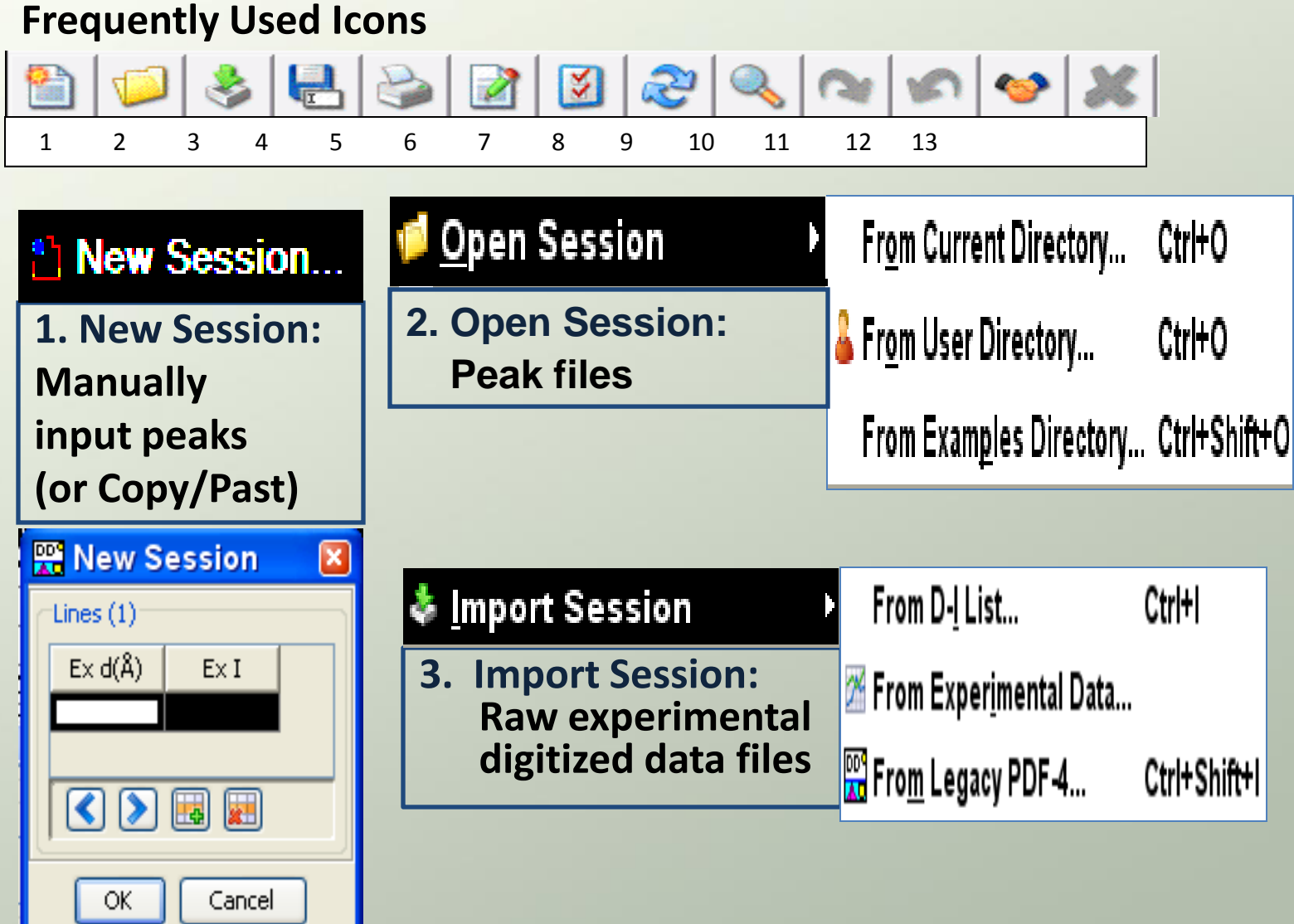

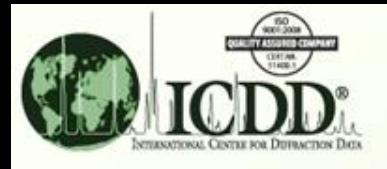

# **SIeve Miscellaneous Options**

#### **Frequently Used Icons**

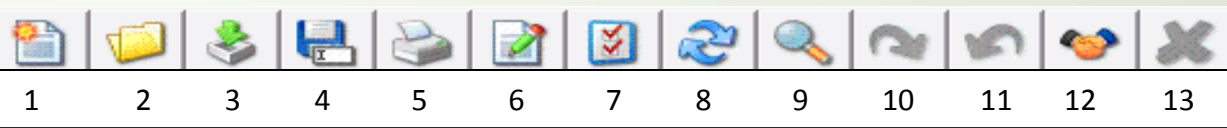

**7. SIeve Preference: Methods and Criteria window-** •**Search/Match error margin** •**Wavelength specification** •**GOM limit specification** •**Hanawalt/Fink /Long8 with rotation specification** •**New option for viewing the "Matches Fields" in preferred order** •**New option to display/hide "Pattern GOM" and "Rotations**

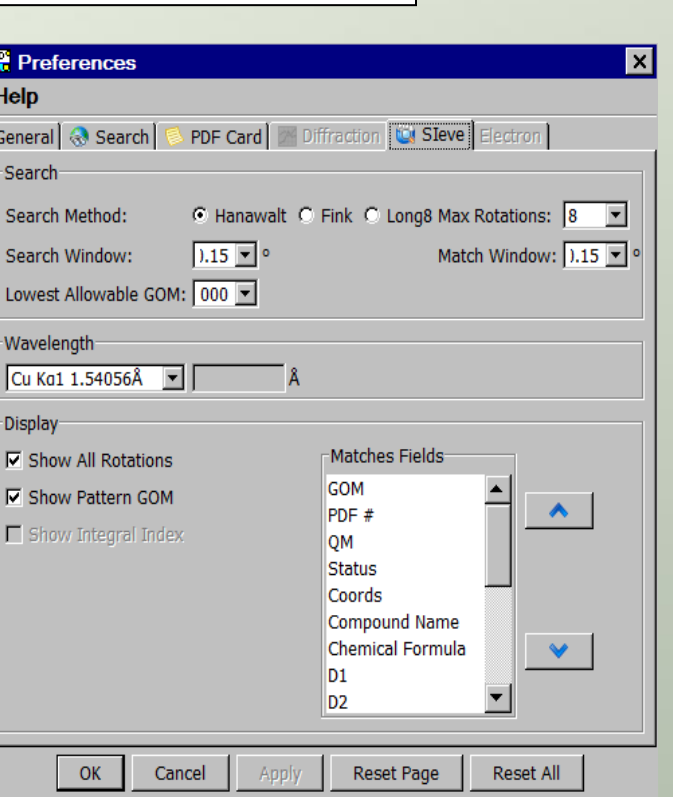

#### **12. Accept Phase Comparison between the user data and reference data continues after "accepting" the matched phase**

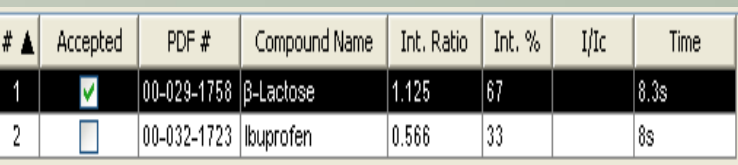

6

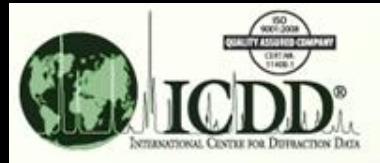

### **SIeve Phases Table – Multiphase Hit List**

**Matches Filter: Combine the chemical, physical, crystallographic property search results from DDView with the d-spacings/intensity search results**.

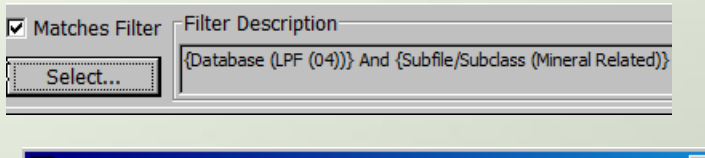

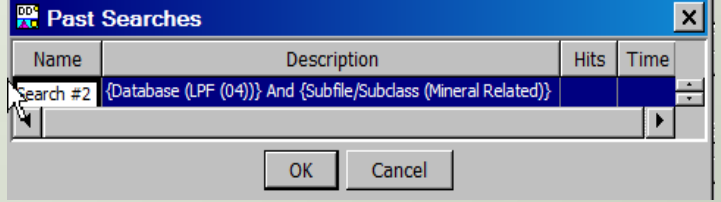

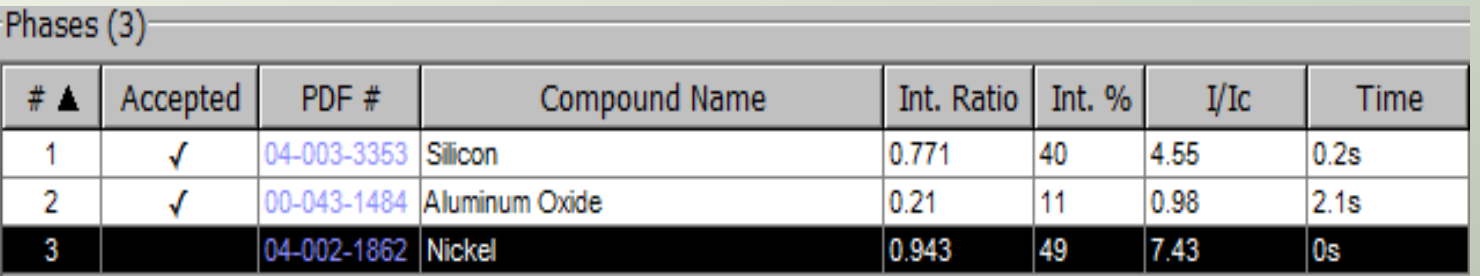

**Three matched referenced patterns from the PDF database:**

•**The mixed phases contain Silicon, Aluminum Oxide, and Nickel** •**Sum(intensities) of matched peaks for reference pattern #04-003-3353/ Sum (intensities) of matched peaks for unknown mixed phase = 0.771** •**(0.771 /(0.771+0.21+0.943)) \* 100 = 40** •**I/IC: reported reference intensity ratio in PDF database** 

**for 50/50 weight percent for [Reference Pattern]/Corundum**

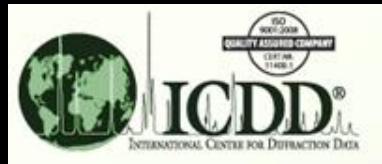

# **SIeve Lines Table - Phase Comparison**

**d-spacings/Intensities of Multiphases and those of reference Patterns comparison table:**

**1 st & 2nd columns: Experimental data.**

**3 rd & 4th columns: First matched reference pattern data.**

**5 th & 6th columns: Second matched reference pattern data.**

**7 th & 8th columns: Third matched reference pattern data**

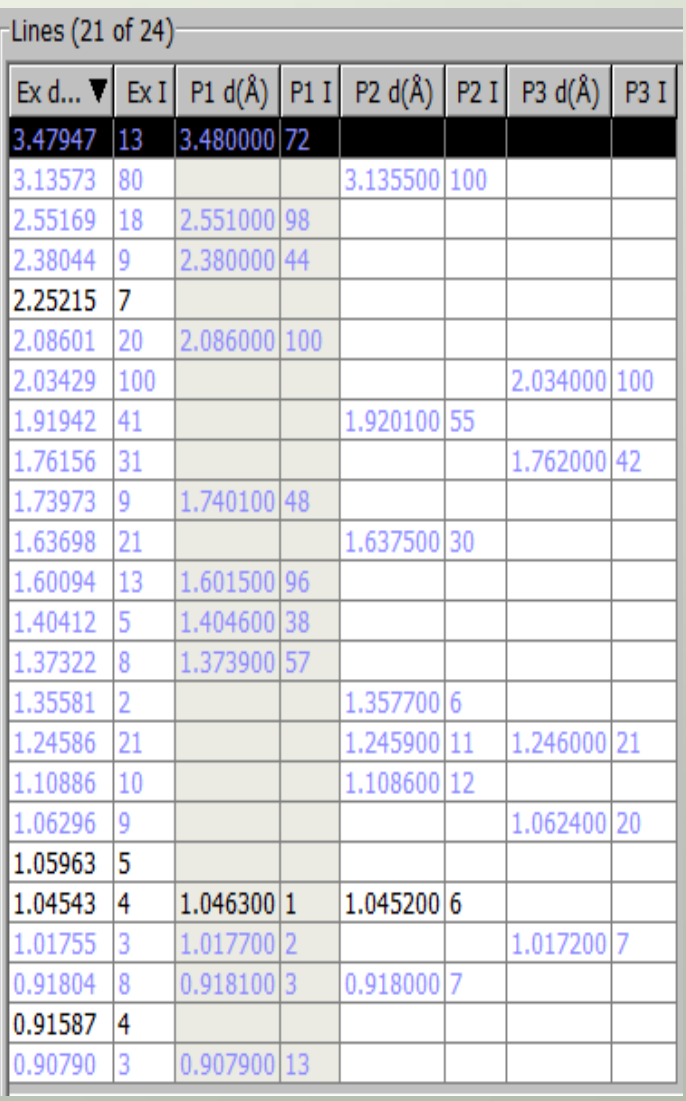

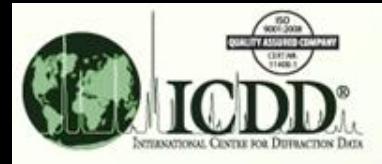

## **SIeve Case-1**

Objective: Search for reference patterns in the PDF database to match mixed phase peaks in a user file

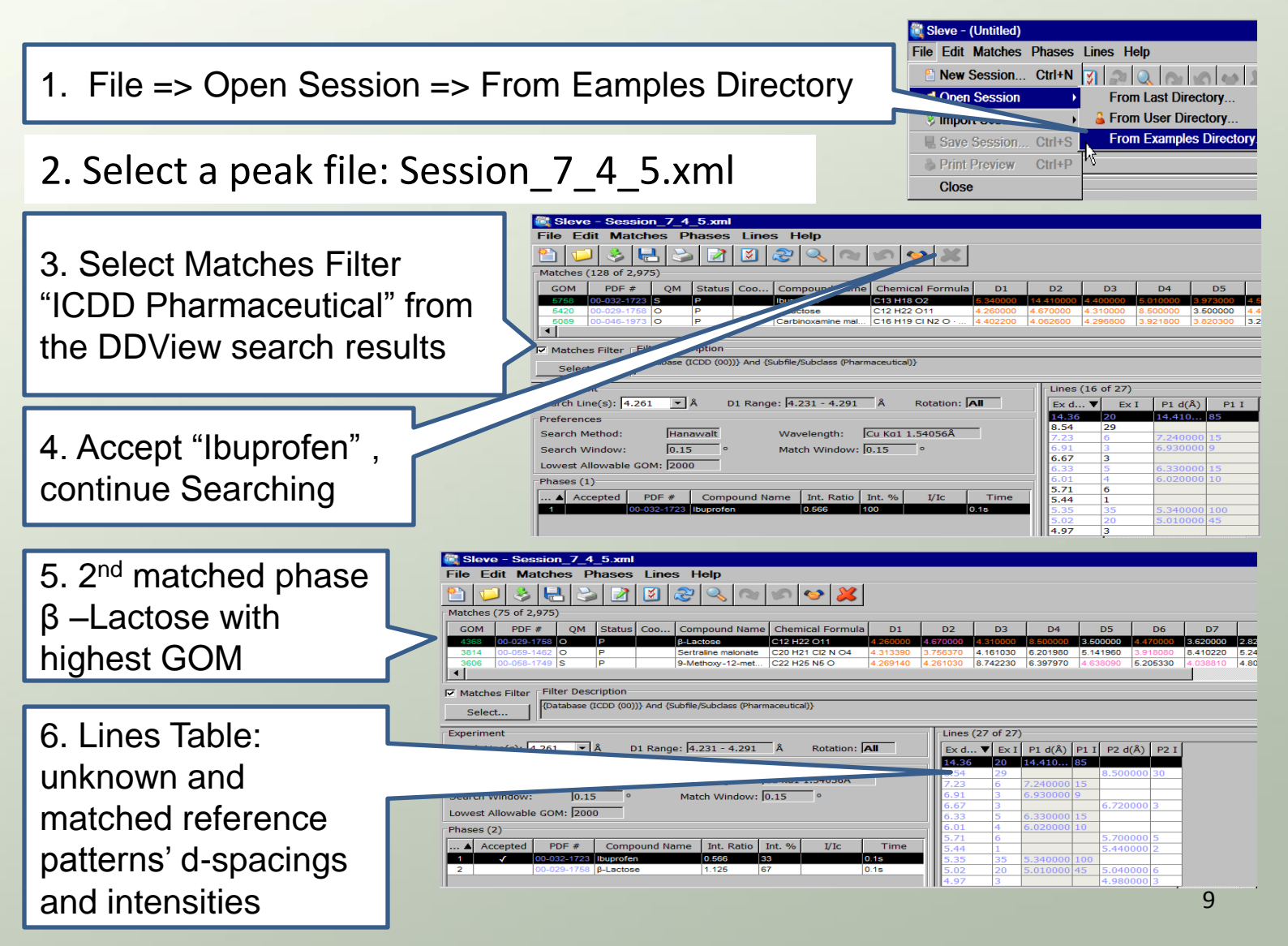

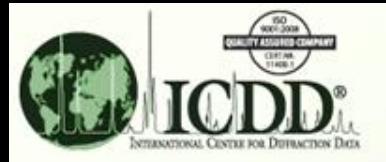

# **SIeve Case-1**

#### **Interpretation of matched results**

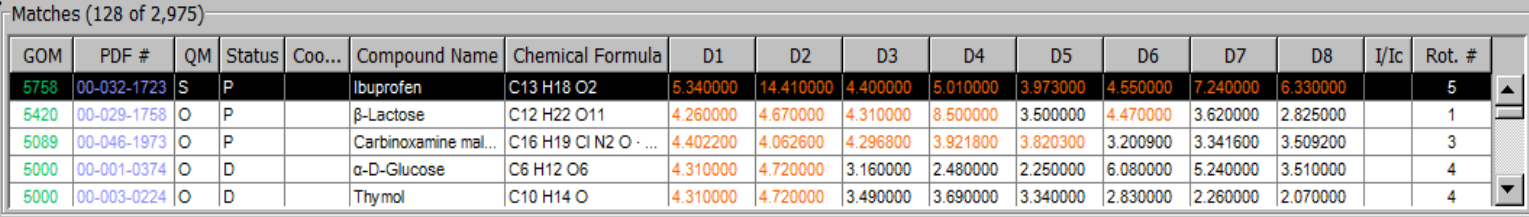

 $\Delta$  = window \* d / tan(arcsin( $\lambda$  / (2 \* d)))

A Match: reference d-spacing  $\leq$  experimental d-spacing  $+/- \Delta$ **Red**: matched lines; **Black**: non-matched lines; **Purple**: overlapped lines Goodness of Match (GOM):

GOM (each line) = **(** 1 - (line error / Δ) **)** \* **(** 1 - (line error / Δ) **)** \* 1000 GOM (Final Weighted) = (D1 GOM \* 3) + (D2 GOM \* 2) + (D3 GOM) + (D4 GOM \* 0.4) + (D5 GOM \* 0.4) + (D6 GOM \* 0.4) + (D7 GOM \* 0.4) + (D8 GOM \* 0.4)

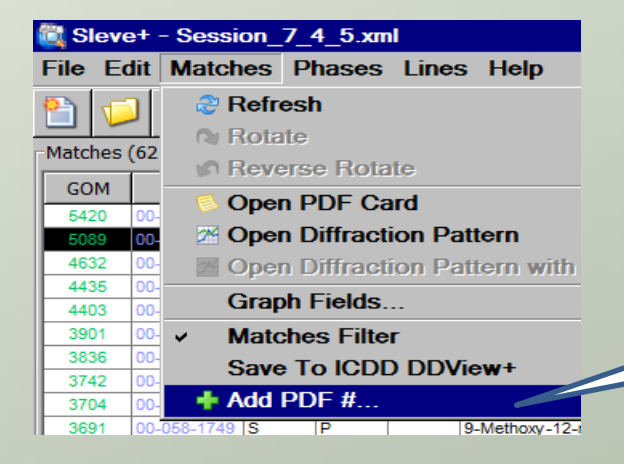

If the suspected reference pattern is not in the "Matches" table, users can use the new option "Add PDF# " under the "Matches" tab to manually add a pattern to the "Matches" table.

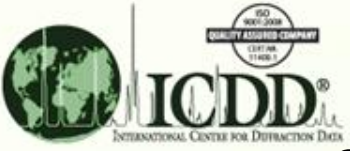

### **SIeve Case-2 (Auto-Dectect)**

Objective: Find matched patterns in the PDF database with the experimental raw data containing three phases of compounds commonly used as XRPD experimental standards .

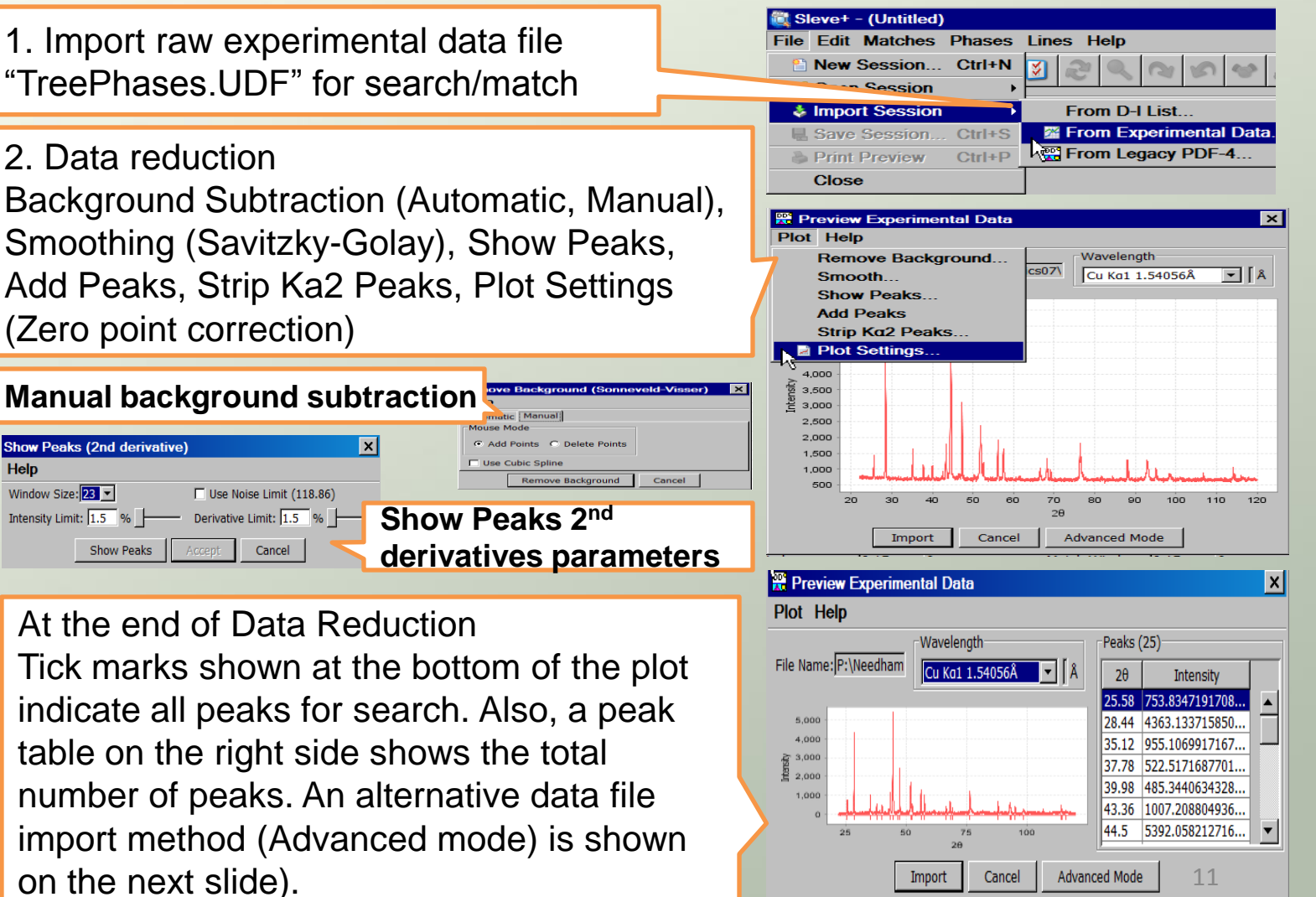

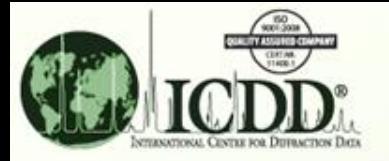

### **SIeve Case-2**

#### **Advanced experimental data input**

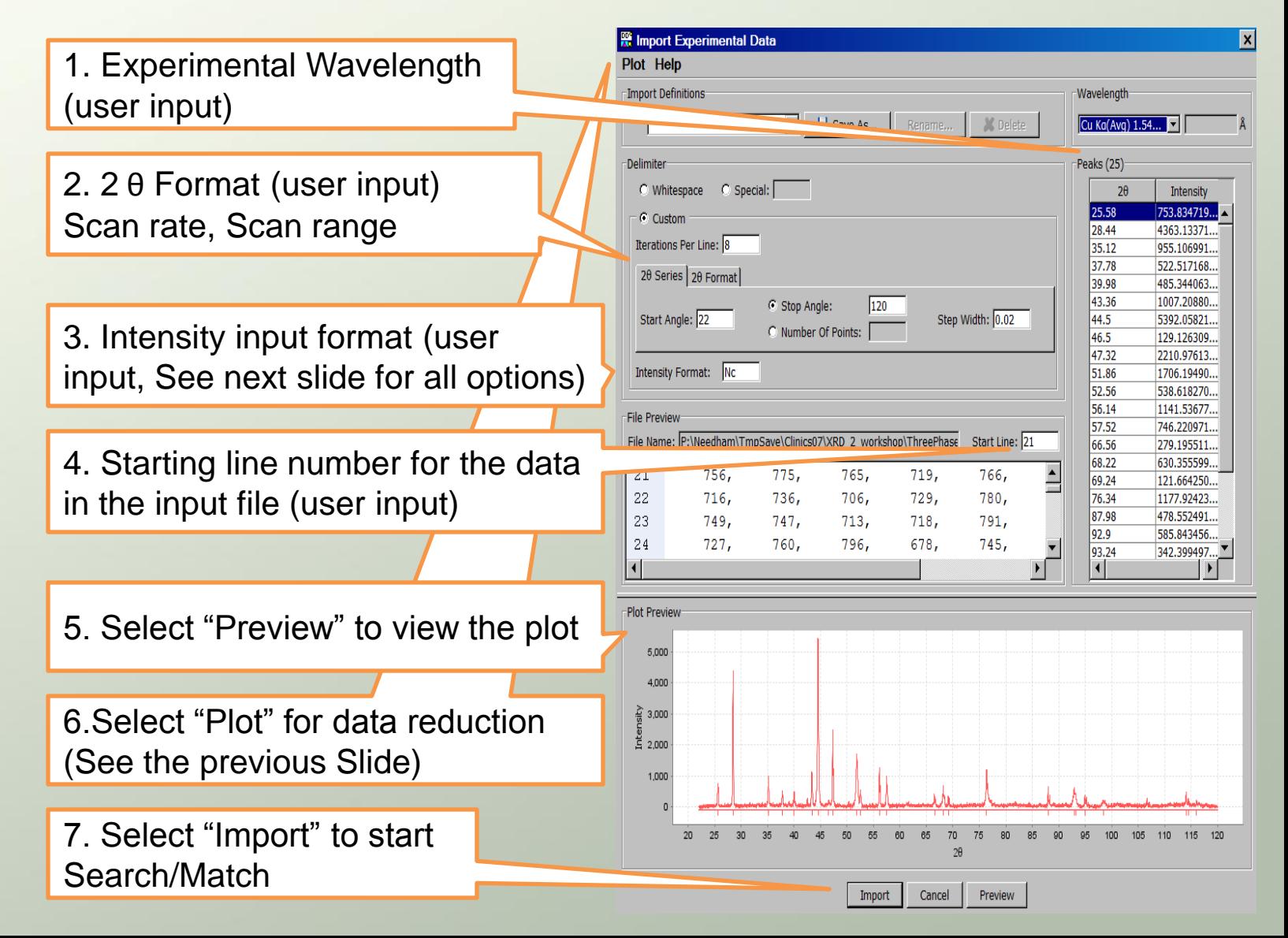

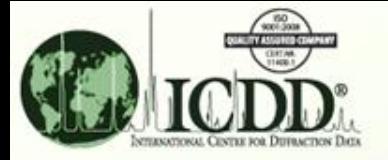

# **SIeve Case-2 Intensity Import format**

#### **Input option notations**

- **c All characters should be skipped.**
- **c[#] Skip specified numbers (#) of characters.**
- **n All numbers should be skipped.**
- **t All text should be skipped.**
- **N All numbers should be imported.**
- **N[#] Import fixed length data (# = fixed length).**

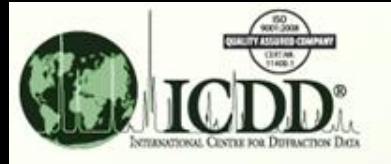

#### **SIeve Case-2 Multiphase Search/Match**

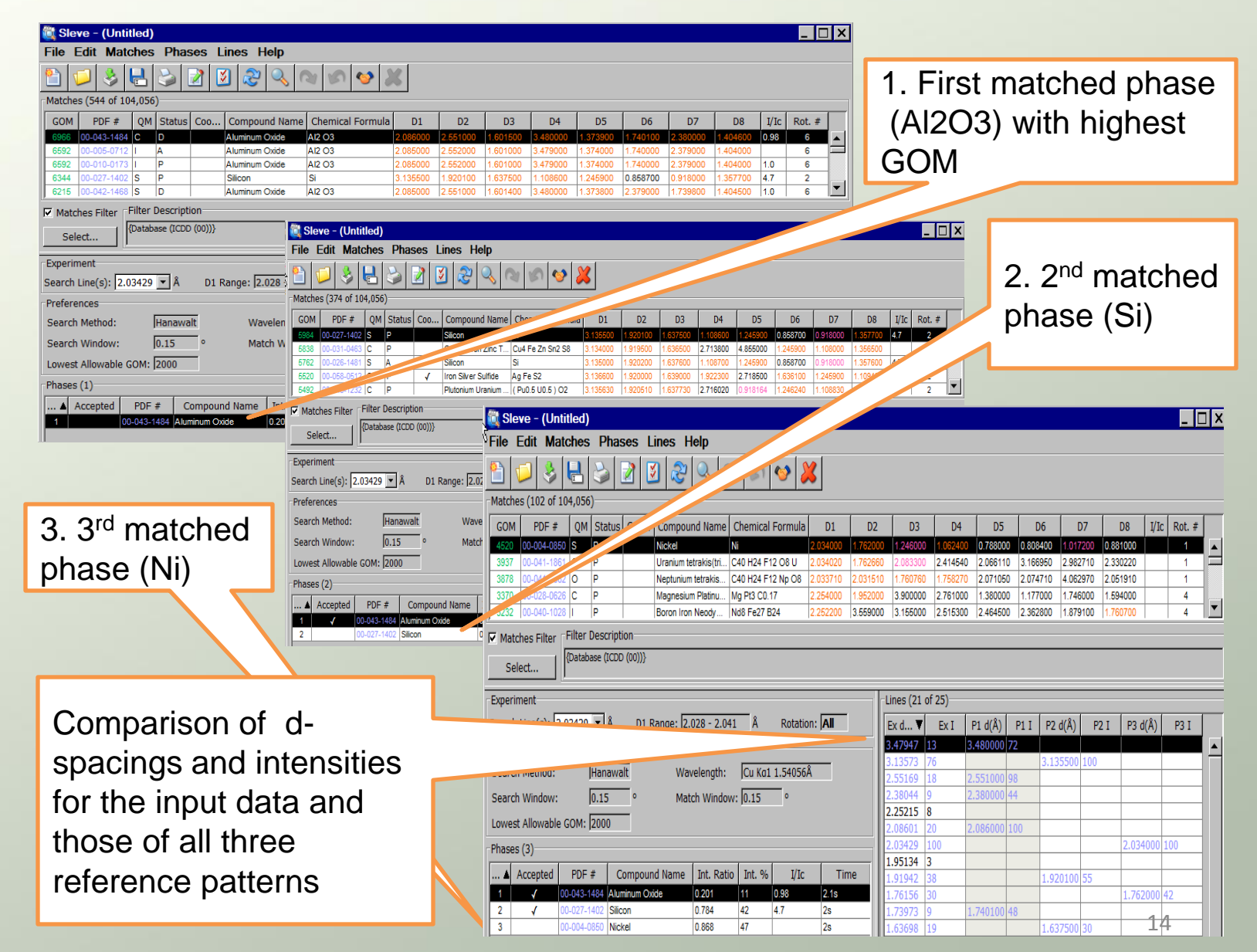